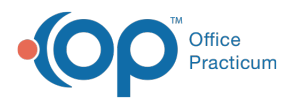

## Capitation Payment: Single Entry (Not Distributed)

Last Modified on 08/10/2021 2:07

Version 14.19

## About Capitation Payment: Single Entry (Not Distributed)

**Path: Billing tab > Capitation (single) button**

 $\boldsymbol{0}$  , **Warning**: This **IS NOT** the recommended method of posting capitation.**DO NOT USE** this method. For the best workflow to add a capitation payment, follow the instructions in **Entering a Capitation Payment**.

Version 14.10

## About Capitation Payment: Single Entry (Not Distributed)

**Path: Activities Menu > Capitation Payment: Single Entry (Not Distributed) (Keyboard Shortcut keys: [Alt][A][M])**

**Warning**: This **IS NOT** the recommended method of posting capitation.**DO NOT USE** this method. For the best workflow to add a capitation payment into OP 14, follow the instructions in **Entering a Capitation Payment**.

The Capitation Payments: Single Entry window applies a single payer capitation payment.

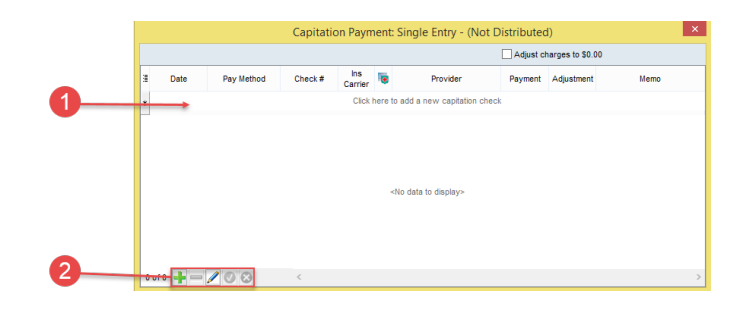

## Capitation Payments: Single Entry

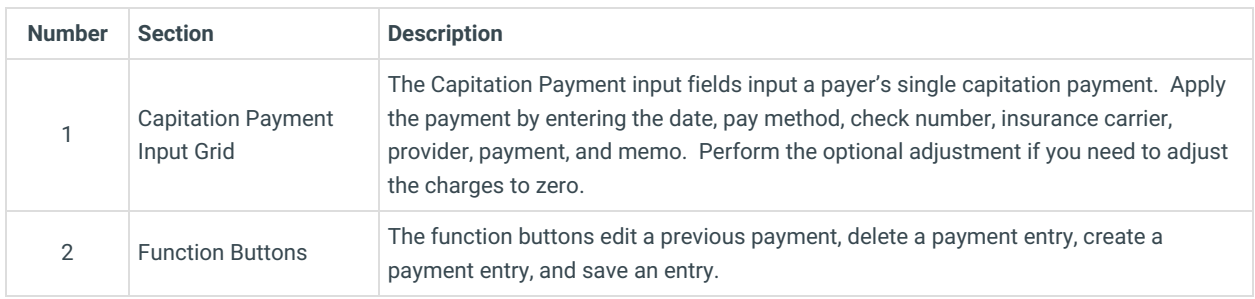

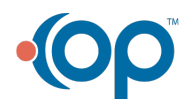